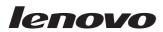

# 42U 1200 mm Deep Dynamic Rack and Expansion Rack Unpacking Instructions

This document provides unpacking information for the Lenovo 42U 1200 mm Deep Dynamic Rack and the Lenovo 42U 1200 mm Deep Dynamic Expansion Rack. For instructions for installing the rack, see the 42U 1200 mm Deep Dynamic Rack and 42U 1200 mm Deep Dynamic Expansion Rack Installation Guide on the Lenovo Documentation CD that comes with the rack. For details about preparing a location for the rack, see the @server xSeries Rack Planning Guide, which is available on the support web page on the World Wide Web.

**Important:** You will need a minimum of 3 m (10 ft) in front of the pallet to unpack the rack.

## Tool requirements and rack contents

You will need a utility knife or scissors to unpack the rack. The package contains the following items:

- 42U 1200 mm Deep Dynamic Rack or 42U 1200 mm Deep Dynamic Expansion Rack
  - Front and rear rack doors
  - side covers (expansion racks do not come with side covers)
- Ramp

**Note:** To move a configured rack over a long distance, you must install the outriggers and package the rack using the original pallet, ramp, and packaging material. If the stability of the configuration is unknown, remove components from the top of the rack to make sure that the configured rack is safe to move (see safety Statement 11 on page 8).

- Keys for the rack doors
- Hardware kit containing miscellaneous rack components (located inside the rack, on the bottom, if the rack comes empty)
  - Wrench (used to raise the leveling pads and remove the rack retaining brackets)
  - One front stabilizer bracket and mounting bolts
  - Two I-bolts
  - Miscellaneous parts (includes screws, nuts, tools, and other hardware)
  - Hardware kit for attaching racks in a suite (expansion rack only)
  - Rack Safety Information document
  - Lenovo Documentation CD, which includes the 42U 1200 mm Deep Dynamic Rack and 42U 1200 mm
     Deep Dynamic Expansion Rack Installation Guide

If documentation updates are available, you can download them from the support website. The rack might have features that are not described in the documentation that comes with the rack, and the documentation might be updated occasionally to include information about those features, or technical updates might be available to provide additional information that is not included in the rack documentation.

**Note:** Changes are made periodically to the support website. Procedures for locating documentation might vary slightly from what is described in this document.

For more information about rack cabinets and options, see http://www.ibm.com/systems/xbc/cog/rackcabinetsoptions/rackcabinetsoptions.html.

# Unpacking a standard or expansion rack

This section describes how to unpack and prepare a 42U deep dynamic rack and expansion rack to be moved to its installation site.

# Removing the packaging material

To remove the protective packaging from the rack, complete the following steps:

1. Cut the two vertical bands and one horizontal band from around the rack packaging.

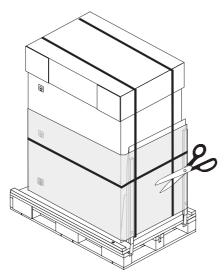

2. Carefully remove the stretch plastic wrap with a utility knife or scissors.

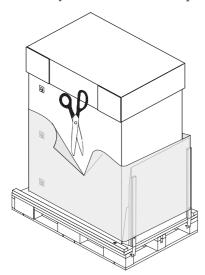

3. Carefully remove the ramp and set it aside.

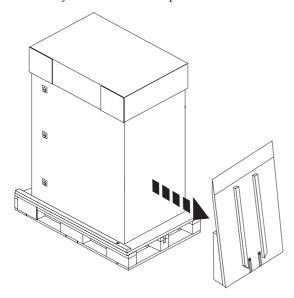

4. Pull the top cap off the top of the rack; then, open the six plastic clips on the front and rear of the rack.

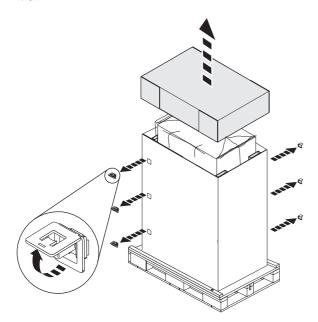

5. Pull off the cardboard packaging that surrounds the rack.

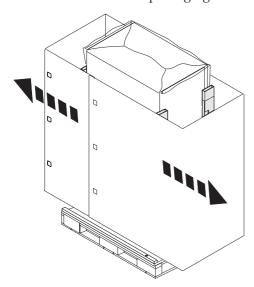

6. Remove the two protective frames, any other packaging material, and the plastic bag that covers the rack.

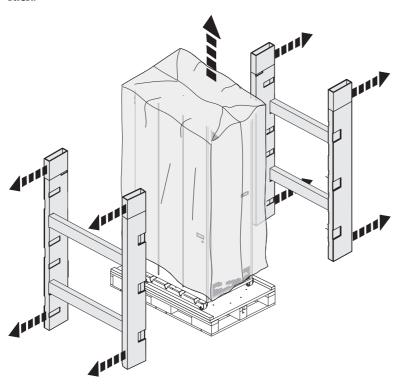

## Removing the rack from the pallet

Before you move the rack cabinet off the pallet and to its final location, read the following important safety guidelines.

#### Statement 13:

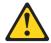

#### **CAUTION:**

The weight of this part or unit is more than 55 kg (121.2 lb). It takes specially trained persons, a lifting device, or both to safely lift this part or unit.

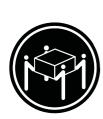

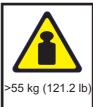

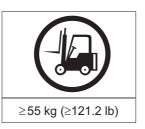

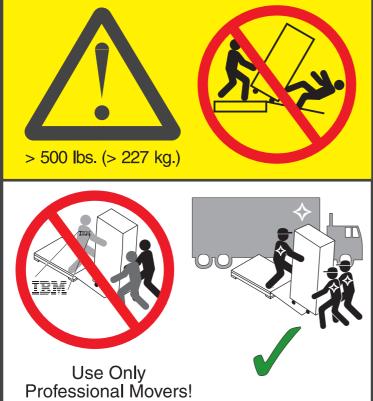

#### **Use Only Professional Movers!**

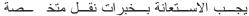

Utilizar somente transportadores profissionais

Faire appel à des professionnels seulement pour déplacer l'équipement.

只能使用专业搬运机

Maak gebruik van professionele verhuizers

Faites exclusivement appel à des déménageurs professionnels. Nur professionelle Transportunternehmen mit der Durchführung beauftragen.

Να μετακινείται μόνο από επαγγελματίες μεταφορείς העזרו במובילים מקצועיים בלבד

Csak hivatásos szállítóval költöztesse

Avvalersi solo di trasportatori esperti

機器を移動する際には専門の業者に依頼してください。 전문 운송 인력만이 이동시킬 수 있습니다.

Należy korzystać wyłącznie z usług wyspecjalizowanych firm.

El traslado del equipo debe realizarlo personal especializado

Trebaju raditi samo profesionalni transportni radnici

Použijte pouze profesionální stěhováky

Brug kun professionelle flyttefolk.

Käytä vain ammattitaitoista kuljetusliikettä

Utstyret må kun flyttes av godkjent flyttepersonell

Contacte apenas transportadoras profissionais

Используйте только профессиональных грузчиков

Na presun použite len profesionálov

Använd endast professionell flyttpersonal

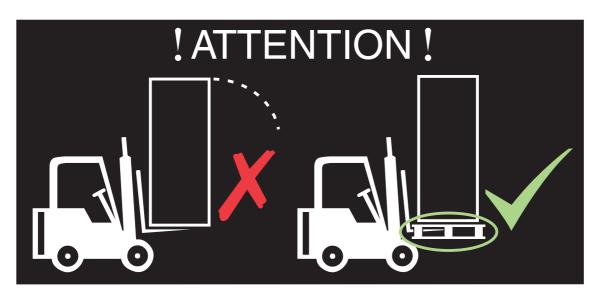

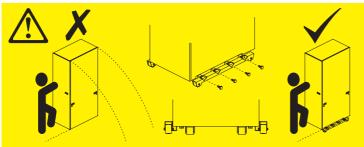

#### Statement 11:

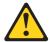

#### **CAUTION:**

Removing components from the upper positions in the rack cabinet improves rack stability during relocation. Follow these general guidelines whenever you relocate a populated rack cabinet within a room or building:

- Reduce the weight of the rack cabinet by removing equipment starting at the top of the rack cabinet. When possible, restore the rack cabinet to the configuration of the rack cabinet as you received it. If this configuration is not known, you must do the following:
  - Remove all devices in the 22U position and above.
  - Ensure that the heaviest devices are installed in the bottom of the rack cabinet.
  - Ensure that there are no empty U-levels between devices installed in the rack cabinet below the 22U level.
- If the rack cabinet you are relocating is part of a suite of rack cabinets, detach the rack cabinet from the suite.
- Inspect the route that you plan to take to eliminate potential hazards.
- Verify that the route that you choose can support the weight of the loaded rack cabinet. Refer to the documentation that comes with your rack cabinet for the weight of a loaded rack cabinet.
- Verify that all door openings are at least 760 x 2083 mm (30 x 82 in.)
- Ensure that all devices, shelves, drawers, doors, and cables are secure.
- Ensure that the four leveling pads are raised to their highest position.
- Ensure that there is no stabilizer bracket installed on the rack cabinet.
- Do not use a ramp inclined at more than ten degrees.
- Once the rack cabinet is in the new location, do the following:
  - Lower the four leveling pads.
  - Install stabilizer brackets on the rack cabinet.
  - If you removed any devices from the rack cabinet, repopulate the rack cabinet from the lowest position to the highest position.

If a long distance relocation is required, restore the rack cabinet to the configuration of the rack cabinet as you received it. Pack the rack cabinet in the original packaging material, or equivalent. Also, lower the leveling pads to raise the casters off of the pallet and strap the rack cabinet to the pallet.

To remove the rack from the pallet, complete the following steps:

- 1. Read the safety information before you move the rack off the pallet.
- 2. Know the weight of the rack cabinet. To help determine the weight of the rack, see the *Installation Guide*. A general guideline is to assume a weight of 23 kg (50 lb) per rack U-space.
- 3. Use the following weight limit guidelines:
  - If the rack cabinet is empty, at least two people are required to move the rack.
  - If the rack cabinet weight is between 142 and 227 kg (between 313 and 500 lb), three or four people are required to move the rack.
  - If the rack cabinet weight is greater than 227 kg (500 lb), professional movers are required to move the rack.

4. Use the provided wrench to raise the four leveling pads (one per corner) to their highest position so that you can roll the rack on its casters.

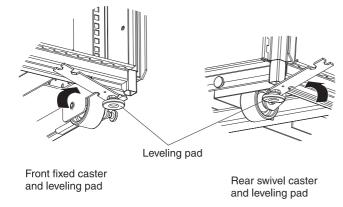

5. Open the front door and remove the two bolts that hold each of the front rack-retaining brackets in place. Save the front rack-retaining brackets and the bolts.

**Note:** The two bolts that attach the rack-retaining brackets to the rack are used to attach the ramp to the pallet in step 8e on page 11.

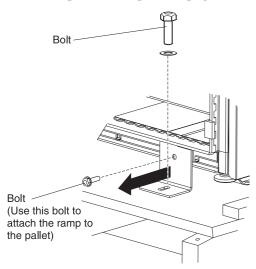

6. Open the rear doors and use the provided wrench to remove the two corner bolts that secure the rear of the rack to the pallet.

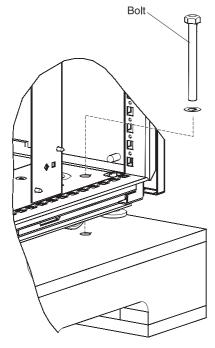

7. At the rear of the rack, remove the supporting board that is between the rack and the pallet. See the illustration in step 6.

- **8**. Attach the ramp to the pallet on the rear end of the rack:
  - a. Remove the tape that holds the ends of the connecting straps that are attached to the ramp.
  - b. Position the angled end of the ramp away from the rear of the pallet.

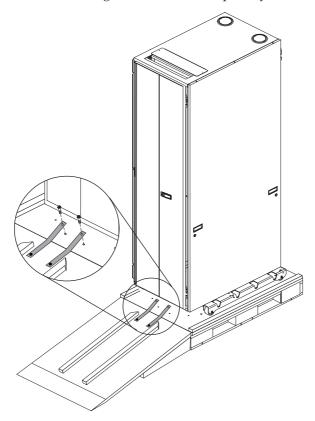

- c. Push the ramp so that it is flush against the rear edge of the pallet.
- d. Align each connecting strap so that the hole in the strap aligns with the hole in the pallet.
- **e.** Insert a bolt through the hole in the strap and the hole in the pallet. Use the two bolts that you removed in step 5 on page 9. Make sure that you use the two bolts that attach the rack-retaining brackets to the rack, not the bolts that attach the brackets to the pallet.

For a configured rack cabinet: Remove the side covers, front door, and rear doors to enable the specially trained persons to push on the rigid frame of the rack and move it down the ramp and to its final location. The side covers are not designed to be pushed on when a configured rack is moved on its casters. Removing the side covers also reduces the weight of the rack and enables easier handling.

To remove the side covers, front door, and rear doors, see step 9 through step 11 on page 14.

- 9. Remove the side covers:
  - a. Unlock both button locks on a side cover.

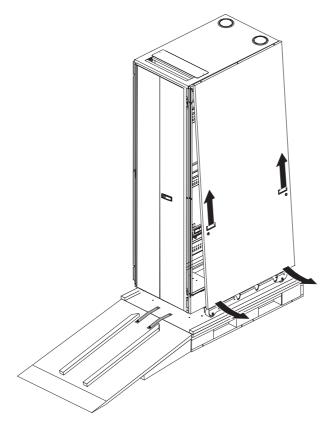

- b. Using the recessed handles, tilt the bottom of the side cover slightly toward you; then, lift the side cover away from the ridge on the top of the rack.
- c. Repeat this procedure to remove the second side coverl.

## 10. Remove the front door:

a. Unlock and open the front door.

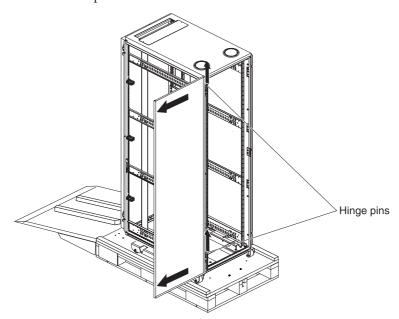

- b. Holding the door firmly with one hand, lift both hinge pins until they lock in the open position. This releases the door from the hinges.
- c. Grasp the door firmly with both hands and pull it away from the hinges; then, set the door aside.

#### 11. Remove the rear doors:

a. Unlock and open the right-side rear door.

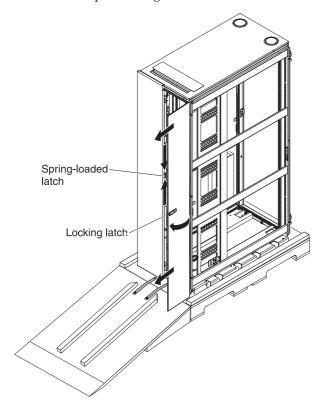

- b. Hold the door firmly with one hand; then, lift both hinge pins on the inside of the door until they lock in the open position. This releases the door from the hinges.
- c. Grasp the door firmly with both hands and pull it away from the hinges; then, set the door aside.
- d. Open the left-side door by squeezing the blue handles on the spring-loaded latch and pulling the door open.
- **e**. Hold the left-side door firmly with one hand; then, lift both hinge pins on the inside of the door until they lock in the open position. This releases the door from the hinges.
- f. Grasp the door firmly with both hands and pull it away from the hinges; then, set the door aside.

12. Carefully roll the rack cabinet toward the rear of the pallet; then, slowly roll the rack cabinet down the ramp until the front casters are on the floor. Move the rack cabinet to the final location.

**Important:** If the rack cabinet is configured, make sure that the front and side doors and the side covers are removed. Grasp the rack cabinet by the rack frame to move it down the ramp.

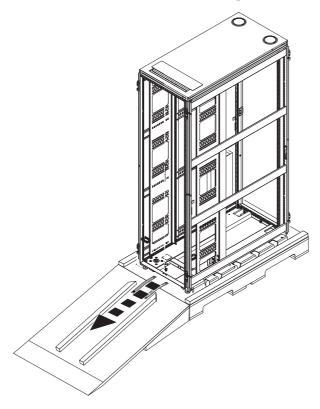

Store the pallet, ramp, and packaging material for use in the future if you have to relocate the rack cabinet.

## **Notices**

Lenovo may not offer the products, services, or features discussed in this document in all countries. Consult your local Lenovo representative for information on the products and services currently available in your area.

Any reference to a Lenovo product, program, or service is not intended to state or imply that only that Lenovo product, program, or service may be used. Any functionally equivalent product, program, or service that does not infringe any Lenovo intellectual property right may be used instead. However, it is the user's responsibility to evaluate and verify the operation of any other product, program, or service.

Lenovo may have patents or pending patent applications covering subject matter described in this document. The furnishing of this document does not give you any license to these patents. You can send license inquiries, in writing, to:

Lenovo (United States), Inc. 1009 Think Place - Building One Morrisville, NC 27560 U.S.A. Attention: Lenovo Director of Licensing

LENOVO PROVIDES THIS PUBLICATION "AS IS" WITHOUT WARRANTY OF ANY KIND, EITHER EXPRESS OR IMPLIED, INCLUDING, BUT NOT LIMITED TO, THE IMPLIED WARRANTIES OF NON-INFRINGEMENT, MERCHANTABILITY OR FITNESS FOR A PARTICULAR PURPOSE. Some jurisdictions do not allow disclaimer of express or implied warranties in certain transactions, therefore, this statement may not apply to you.

This information could include technical inaccuracies or typographical errors. Changes are periodically made to the information herein; these changes will be incorporated in new editions of the publication. Lenovo may make improvements and/or changes in the product(s) and/or the program(s) described in this publication at any time without notice.

The products described in this document are not intended for use in implantation or other life support applications where malfunction may result in injury or death to persons. The information contained in this document does not affect or change Lenovo product specifications or warranties. Nothing in this document shall operate as an express or implied license or indemnity under the intellectual property rights of Lenovo or third parties. All information contained in this document was obtained in specific environments and is presented as an illustration. The result obtained in other operating environments may vary.

Lenovo may use or distribute any of the information you supply in any way it believes appropriate without incurring any obligation to you.

Any references in this publication to non-Lenovo Web sites are provided for convenience only and do not in any manner serve as an endorsement of those Web sites. The materials at those Web sites are not part of the materials for this Lenovo product, and use of those Web sites is at your own risk.

Any performance data contained herein was determined in a controlled environment. Therefore, the result obtained in other operating environments may vary significantly. Some measurements may have been made on development-level systems and there is no guarantee that these measurements will be the same on generally available systems. Furthermore, some measurements may have been estimated through extrapolation. Actual results may vary. Users of this document should verify the applicable data for their specific environment.

#### **Trademarks**

Lenovo, the Lenovo logo, Flex System, System x, NeXtScale System, and x Architecture are trademarks of Lenovo in the United States, other countries, or both.

Intel and Intel Xeon are trademarks of Intel Corporation in the United States, other countries, or both.

Internet Explorer, Microsoft, and Windows are trademarks of the Microsoft group of companies.

Linux is a registered trademark of Linus Torvalds.

Other company, product, or service names may be trademarks or service marks of others.

## Important notes

Processor speed indicates the internal clock speed of the microprocessor; other factors also affect application performance.

CD or DVD drive speed is the variable read rate. Actual speeds vary and are often less than the possible maximum.

When referring to processor storage, real and virtual storage, or channel volume, KB stands for 1 024 bytes, MB stands for 1 048 576 bytes, and GB stands for 1 073 741 824 bytes.

When referring to hard disk drive capacity or communications volume, MB stands for 1 000 000 bytes, and GB stands for 1 000 000 000 bytes. Total user-accessible capacity can vary depending on operating environments.

Maximum internal hard disk drive capacities assume the replacement of any standard hard disk drives and population of all hard-disk-drive bays with the largest currently supported drives that are available from Lenovo.

Maximum memory might require replacement of the standard memory with an optional memory module.

Each solid-state memory cell has an intrinsic, finite number of write cycles that the cell can incur. Therefore, a solid-state device has a maximum number of write cycles that it can be subjected to, expressed as total bytes written (TBW). A device that has exceeded this limit might fail to respond to system-generated commands or might be incapable of being written to. Lenovo is not responsible for replacement of a device that has exceeded its maximum guaranteed number of program/erase cycles, as documented in the Official Published Specifications for the device.

Lenovo makes no representations or warranties with respect to non-Lenovo products. Support (if any) for the non-Lenovo products is provided by the third party, not Lenovo.

Some software might differ from its retail version (if available) and might not include user manuals or all program functionality.

#### Particulate contamination

**Attention:** Airborne particulates (including metal flakes or particles) and reactive gases acting alone or in combination with other environmental factors such as humidity or temperature might pose a risk to the device that is described in this document.

Risks that are posed by the presence of excessive particulate levels or concentrations of harmful gases include damage that might cause the device to malfunction or cease functioning altogether. This specification sets forth limits for particulates and gases that are intended to avoid such damage. The limits must not be viewed or used as definitive limits, because numerous other factors, such as temperature or moisture content of the air, can influence the impact of particulates or environmental corrosives and gaseous contaminant transfer. In the absence of specific limits that are set forth in this document, you must implement practices that maintain particulate and gas levels that are consistent with the protection of human health and safety. If Lenovo determines that the levels of particulates or gases in your environment have caused damage to the device, Lenovo may condition provision of repair or replacement of devices or parts on implementation of appropriate remedial measures to mitigate such environmental contamination. Implementation of such remedial measures is a customer responsibility.

Table 1. Limits for particulates and gases

| Contaminant | Limits                                                                                                    |
|-------------|----------------------------------------------------------------------------------------------------|
| Particulate | <ul> <li>The room air must be continuously filtered with 40% atmospheric dust spot efficiency (MERV 9) according to ASHRAE Standard 52.2<sup>1</sup>.</li> <li>Air that enters a data center must be filtered to 99.97% efficiency or greater, using high-efficiency particulate air (HEPA) filters that meet MIL-STD-282.</li> <li>The deliquescent relative humidity of the particulate contamination must be more than 60%<sup>2</sup>.</li> <li>The room must be free of conductive contamination such as zinc whiskers.</li> </ul> |
| Gaseous     | <ul> <li>Copper: Class G1 as per ANSI/ISA 71.04-1985<sup>3</sup></li> <li>Silver: Corrosion rate of less than 300 Å in 30 days</li> </ul>                                                                                                    |

<sup>&</sup>lt;sup>1</sup> ASHRAE 52.2-2008 - Method of Testing General Ventilation Air-Cleaning Devices for Removal Efficiency by Particle Size. Atlanta: American Society of Heating, Refrigerating and Air-Conditioning Engineers, Inc.

# **Telecommunication regulatory statement**

This product may not be certified in your country for connection by any means whatsoever to interfaces of public telecommunications networks. Further certification may be required by law prior to making any such connection. Contact a Lenovo representative or reseller for any questions.

### **Electronic emission notices**

When you attach a monitor to the equipment, you must use the designated monitor cable and any interference suppression devices that are supplied with the monitor.

# Federal Communications Commission (FCC) statement

**Note:** This equipment has been tested and found to comply with the limits for a Class A digital device, pursuant to Part 15 of the FCC Rules. These limits are designed to provide reasonable protection against harmful interference when the equipment is operated in a commercial environment. This equipment generates, uses, and can radiate radio frequency energy and, if not installed and used in accordance with the instruction manual, may cause harmful interference to radio communications. Operation of this equipment in a residential area is likely to cause harmful interference, in which case the user will be required to correct the interference at his own expense.

Properly shielded and grounded cables and connectors must be used in order to meet FCC emission limits. Lenovo is not responsible for any radio or television interference caused by using other than

<sup>&</sup>lt;sup>2</sup> The deliquescent relative humidity of particulate contamination is the relative humidity at which the dust absorbs enough water to become wet and promote ionic conduction.

<sup>&</sup>lt;sup>3</sup> ANSI/ISA-71.04-1985. *Environmental conditions for process measurement and control systems: Airborne contaminants*. Instrument Society of America, Research Triangle Park, North Carolina, U.S.A.

recommended cables and connectors or by unauthorized changes or modifications to this equipment. Unauthorized changes or modifications could void the user's authority to operate the equipment.

This device complies with Part 15 of the FCC Rules. Operation is subject to the following two conditions: (1) this device may not cause harmful interference, and (2) this device must accept any interference received, including interference that might cause undesired operation.

## **Industry Canada Class A emission compliance statement**

This Class A digital apparatus complies with Canadian ICES-003.

## Avis de conformité à la réglementation d'Industrie Canada

Cet appareil numérique de la classe A est conforme à la norme NMB-003 du Canada.

## Australia and New Zealand Class A statement

**Attention:** This is a Class A product. In a domestic environment this product may cause radio interference in which case the user may be required to take adequate measures.

## **European Union EMC Directive conformance statement**

This product is in conformity with the protection requirements of EU Council Directive 2004/108/EC on the approximation of the laws of the Member States relating to electromagnetic compatibility. Lenovo cannot accept responsibility for any failure to satisfy the protection requirements resulting from a non-recommended modification of the product, including the installation of option cards from other manufacturers.

This product has been tested and found to comply with the limits for Class A Information Technology Equipment according to European Standard EN 55022. The limits for Class A equipment were derived for commercial and industrial environments to provide reasonable protection against interference with licensed communication equipment.

Lenovo, Einsteinova 21, 851 01 Bratislava, Slovakia

# **Germany Class A statement**

Deutschsprachiger EU Hinweis: Hinweis für Geräte der Klasse A EU-Richtlinie zur Elektromagnetischen Verträglichkeit

Deutschsprachiger EU Hinweis:

Hinweis für Geräte der Klasse A EU-Richtlinie zur Elektromagnetischen Verträglichkeit

Dieses Produkt entspricht den Schutzanforderungen der EU-Richtlinie 2004/108/EG (früher 89/336/EWG) zur Angleichung der Rechtsvorschriften über die elektromagnetische Verträglichkeit in den EU-Mitgliedsstaaten und hält die Grenzwerte der EN 55022 Klasse A ein.

Um dieses sicherzustellen, sind die Geräte wie in den Handbüchern beschrieben zu installieren und zu betreiben. Des Weiteren dürfen auch nur von der Lenovo empfohlene Kabel angeschlossen werden. Lenovo übernimmt keine Verantwortung für die Einhaltung der Schutzanforderungen, wenn das Produkt ohne Zustimmung der Lenovo verändert bzw. wenn Erweiterungskomponenten von Fremdherstellern ohne Empfehlung der Lenovo gesteckt/eingebaut werden.

#### Deutschland:

Einhaltung des Gesetzes über die elektromagnetische Verträglichkeit von Betriebsmittein Dieses Produkt entspricht dem "Gesetz über die elektromagnetische Verträglichkeit von Betriebsmitteln" EMVG (früher "Gesetz über die elektromagnetische Verträglichkeit von Geräten"). Dies ist die Umsetzung der EU-Richtlinie 2004/108/EG (früher 89/336/EWG) in der Bundesrepublik Deutschland.

Zulassungsbescheinigung laut dem Deutschen Gesetz über die elektromagnetische Verträglichkeit von Betriebsmitteln, EMVG vom 20. Juli 2007 (früher Gesetz über die elektromagnetische Verträglichkeit von Geräten), bzw. der EMV EG Richtlinie 2004/108/EC (früher 89/336/EWG), für Geräte der Klasse A.

Dieses Gerät ist berechtigt, in Übereinstimmung mit dem Deutschen EMVG das EG-Konformitätszeichen - CE - zu führen. Verantwortlich für die Konformitätserklärung nach Paragraf 5 des EMVG ist die Lenovo (Deutschland) GmbH, Gropiusplatz 10, D-70563 Stuttgart.

Informationen in Hinsicht EMVG Paragraf 4 Abs. (1) 4: Das Gerät erfüllt die Schutzanforderungen nach EN 55024 und EN 55022 Klasse A.

Nach der EN 55022: "Dies ist eine Einrichtung der Klasse A. Diese Einrichtung kann im Wohnbereich Funkstörungen verursachen; in diesem Fall kann vom Betreiber verlangt werden, angemessene Maßnahmen durchzuführen und dafür aufzukommen."

Nach dem EMVG: "Geräte dürfen an Orten, für die sie nicht ausreichend entstört sind, nur mit besonderer Genehmigung des Bundesministers für Post und Telekommunikation oder des Bundesamtes für Post und Telekommunikation betrieben werden. Die Genehmigung wird erteilt, wenn keine elektromagnetischen Störungen zu erwarten sind." (Auszug aus dem EMVG, Paragraph 3, Abs. 4). Dieses Genehmigungsverfahren ist nach Paragraph 9 EMVG in Verbindung mit der entsprechenden Kostenverordnung (Amtsblatt 14/93) kostenpflichtig.

Anmerkung: Um die Einhaltung des EMVG sicherzustellen sind die Geräte, wie in den Handbüchern angegeben, zu installieren und zu betreiben.

## Japan VCCI Class A statement

この装置は、クラス A 情報技術装置です。この装置を家庭環境で使用すると電波妨害を引き起こすことがあります。この場合には使用者が適切な対策を講ずるよう要求されることがあります。 VCCI-A

This is a Class A product based on the standard of the Voluntary Control Council for Interference (VCCI). If this equipment is used in a domestic environment, radio interference may occur, in which case the user may be required to take corrective actions.

# Japan Electronics and Information Technology Industries Association (JEITA) statement

高調波ガイドライン準用品

Japanese Electronics and Information Technology Industries Association (JEITA) Confirmed Harmonics Guideline with Modifications (products greater than 20 A per phase)

# Korea Communications Commission (KCC) statement

이 기기는 업무용(A급)으로 전자파적합기기로 서 판매자 또는 사용자는 이 점을 주의하시기 바라며, 가정외의 지역에서 사용하는 것을 목 적으로 합니다. This is electromagnetic wave compatibility equipment for business (Type A). Sellers and users need to pay attention to it. This is for any areas other than home.

# Russia Electromagnetic Interference (EMI) Class A statement

ВНИМАНИЕ! Настоящее изделие относится к классу А. В жилых помещениях оно может создавать радиопомехи, для снижения которых необходимы дополнительные меры

## People's Republic of China Class A electronic emission statement

中华人民共和国"A类"警告声明

声明

此为A级产品,在生活环境中,该产品可能会造成无线电干扰。在这种情况下,可能需要用户对其干扰采取切实可行的措施。

## **Taiwan Class A compliance statement**

警告使用者: 這是甲類的資訊產品,在 居住的環境中使用時,可 能會造成射頻干擾,在這 種情況下,使用者會被要 求採取某些適當的對策。

#### First Edition (April 2015)

Printed in USA.

Lenovo and the Lenovo logo are trademarks of Lenovo in the United States, other countries, or both.

© Copyright Lenovo 2015.

Portions © Copyright IBM Corporation 2010.

LIMITED AND RESTRICTED RIGHTS NOTICE: If data or software is delivered pursuant a General Services Administration "GSA" contract, use, reproduction, or disclosure is subject to restrictions set forth in Contract No. GS-35F-05925.

(1P) P/N: 00WA321

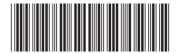